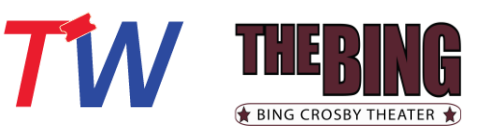

*wish to attend*

*You are directed to additional* 

*that event*

*Click Purchase tickets online*

# **Mobile Ticketing Purchase Flow** (iphone screenshots)

### *Bing Crosby Theater Content Home Page Event-Specific Content Page*

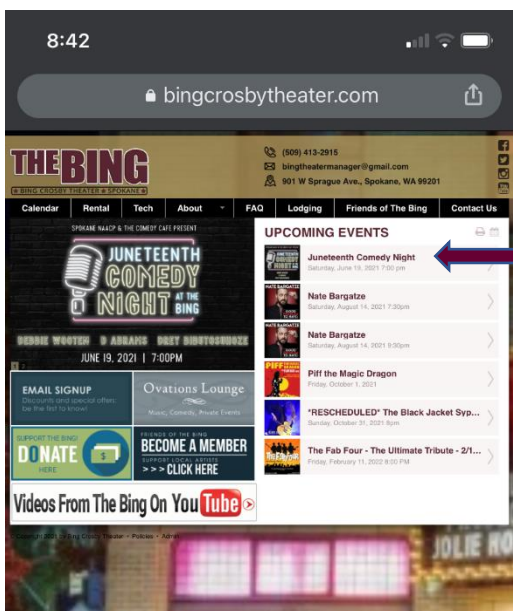

## *Ticketing purchase page*

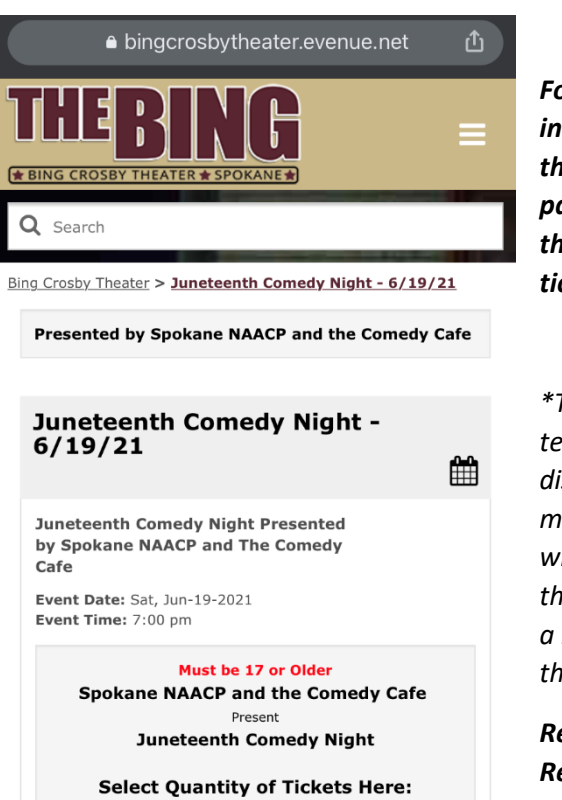

## --- 2 ----- 3 --- $-4$ --- 6 ---[Seating Chart]

*Follow the instructions on the purchase page to select the number of tickets*

*\*There are temporarily social distancing measures in place which will make the purchase flow bit different than normal*

*Read the COVID Restrictions and then X out of the pop-up*

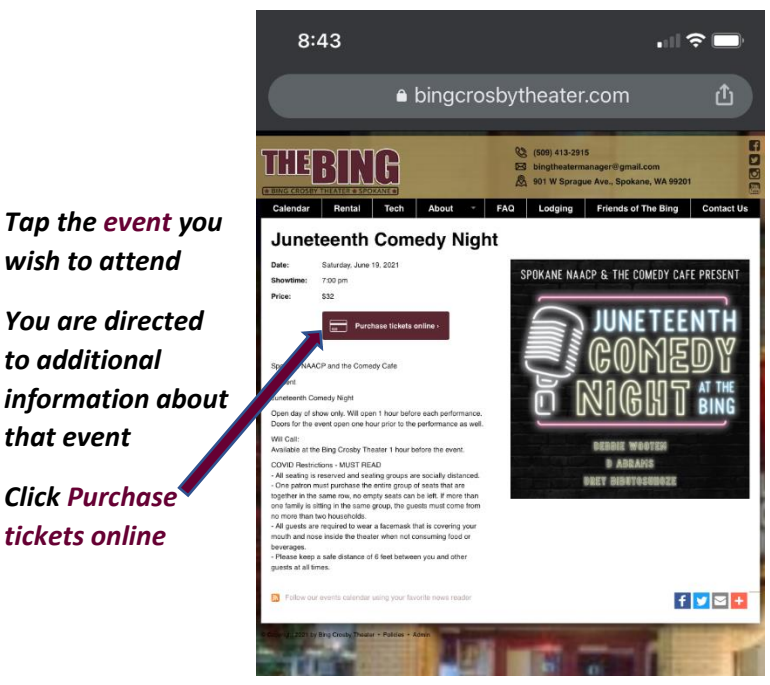

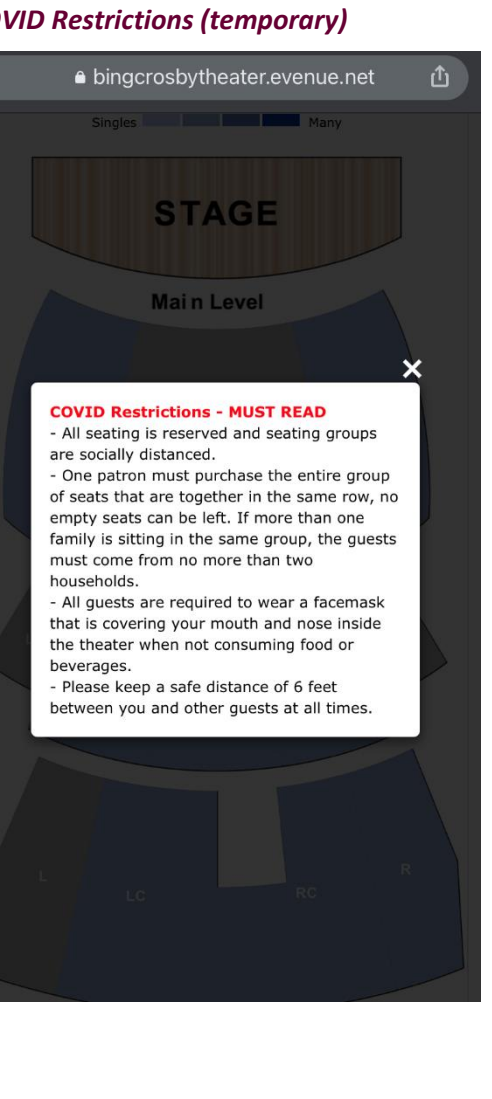

### *COVID Restrictions (temporary)*

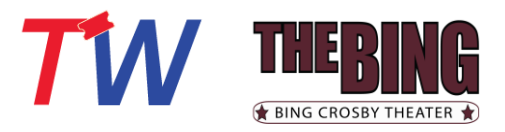

#### *Pick Your Seat*

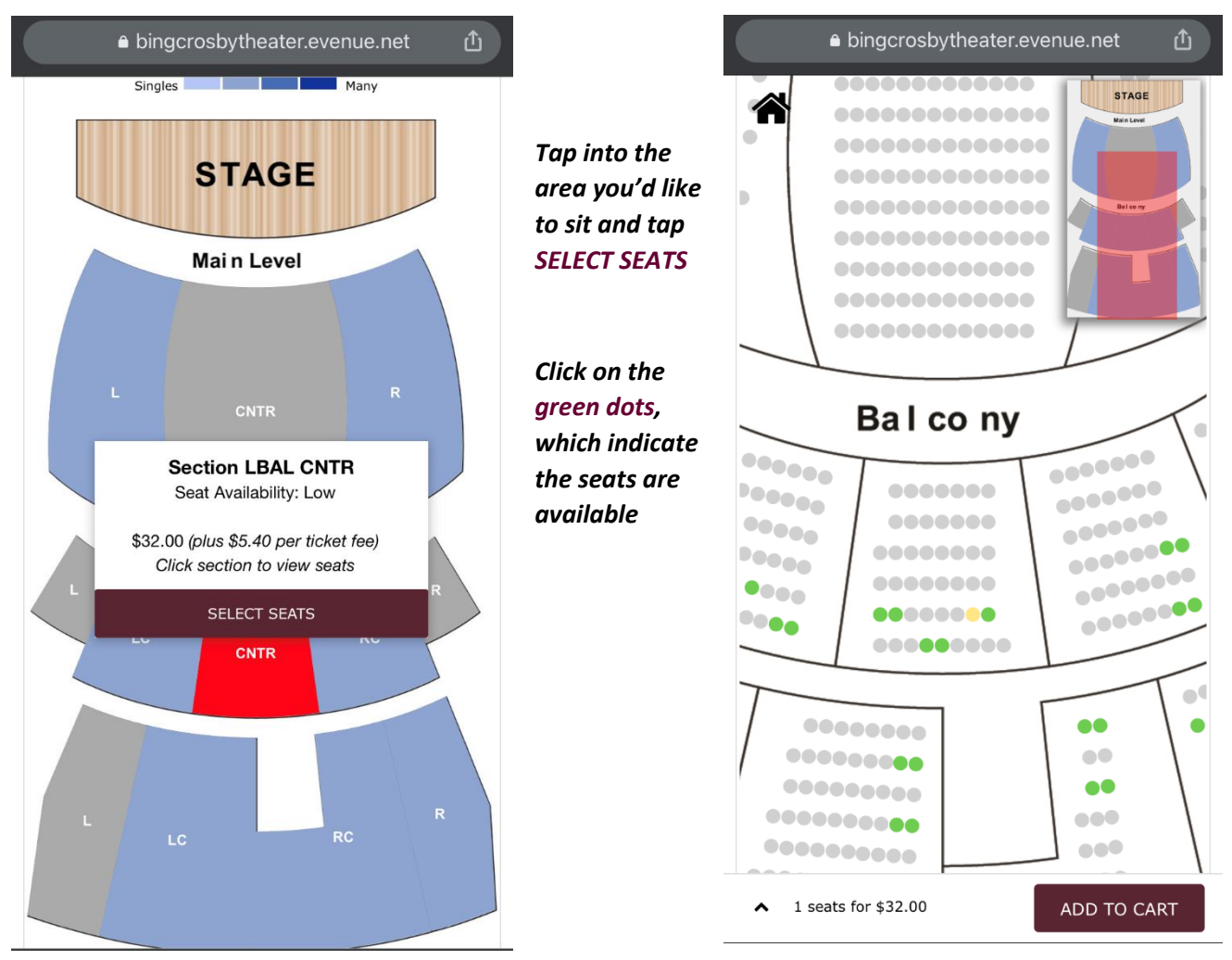

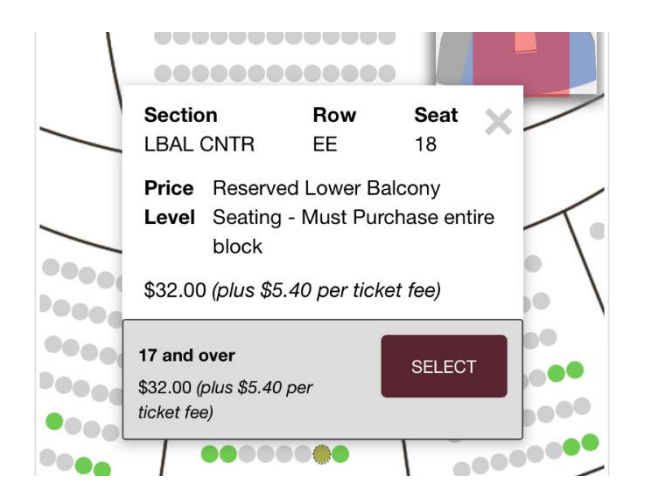

*Once you tap a seat, the pop-up will indicate the specific details of the seat and pricing*

*If there are different pricing options (Adult/Youth), you will see them listed and tap SELECT next to the correct ticket type for your attendee(s)*

*Once you have selected all seats needed, click ADD TO CART*

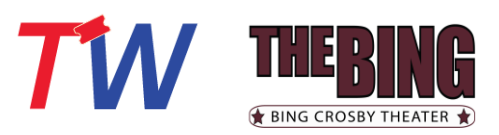

#### *Your Cart*

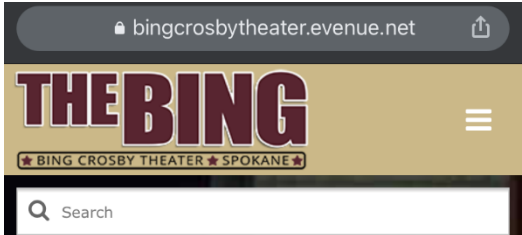

## **Your Cart**

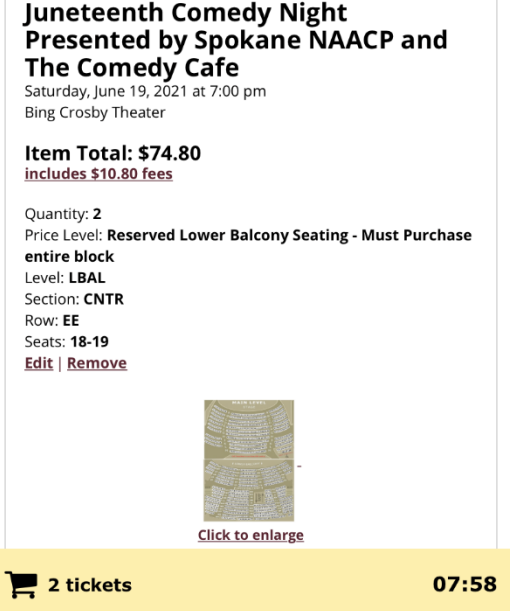

*Review Your Cart to confirm you have the Seat Locations and Pricing Expected*

## *Scroll to select your preferred Delivery Method by tapping the radio button*

*\*Read the details of the Delivery Method so you will know what to expect after you purchase \*\*Mobile is our suggested Method of Delivery and it will allow you to keep track of your tickets and even transfer your ticket(s) to another person*

# $\bullet$  bingcrosbytheater.evenue.net **Delivery Method** Mobile Delivery - \$0.00 You will receive a separate email containing a link to download your mobile device ticket(s) to Apple<br>Wallet or Google Pay. All orders will... **more** Print at Home - \$0.00 Mail - \$1.00 Will Call - \$0.00 **CART SUMMARY** Subtotal \$74.80 Delivery Charge  $$0.00$ **TOTAL** \$74.80 **CHECKOUT** Continue Shopping Continue Renewing <sup>11</sup> Remove Entire Order 07:39  $\mathbf{r}$  2 tickets

#### *Tap CHECKOUT*

*TicketsWest works with multiple venues, so* 

*although you may have a login for one, it may not be for this specific site.* 

## *Create or Sign into your Account Sign with email OR account number*

Already a customer? Enter your login information below.

**Forgot Password?** Sign In Please note that e-mail and password are case sensitive.

Sign into your account

**Returning Online Customer** 

E-mail or Account #:

Password:

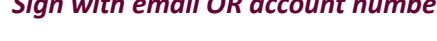

## **p** your account

## **Online Customer**

i customer? Enter your login information below.

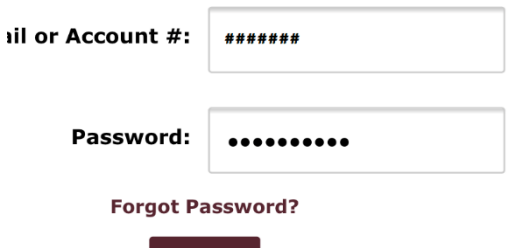

Sign In

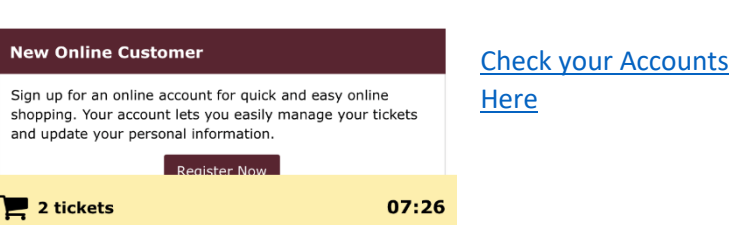

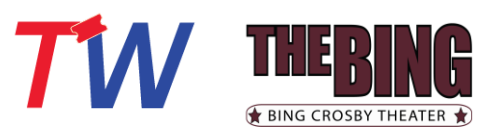

# *Temporary COVID Fee Disclaimer – X*

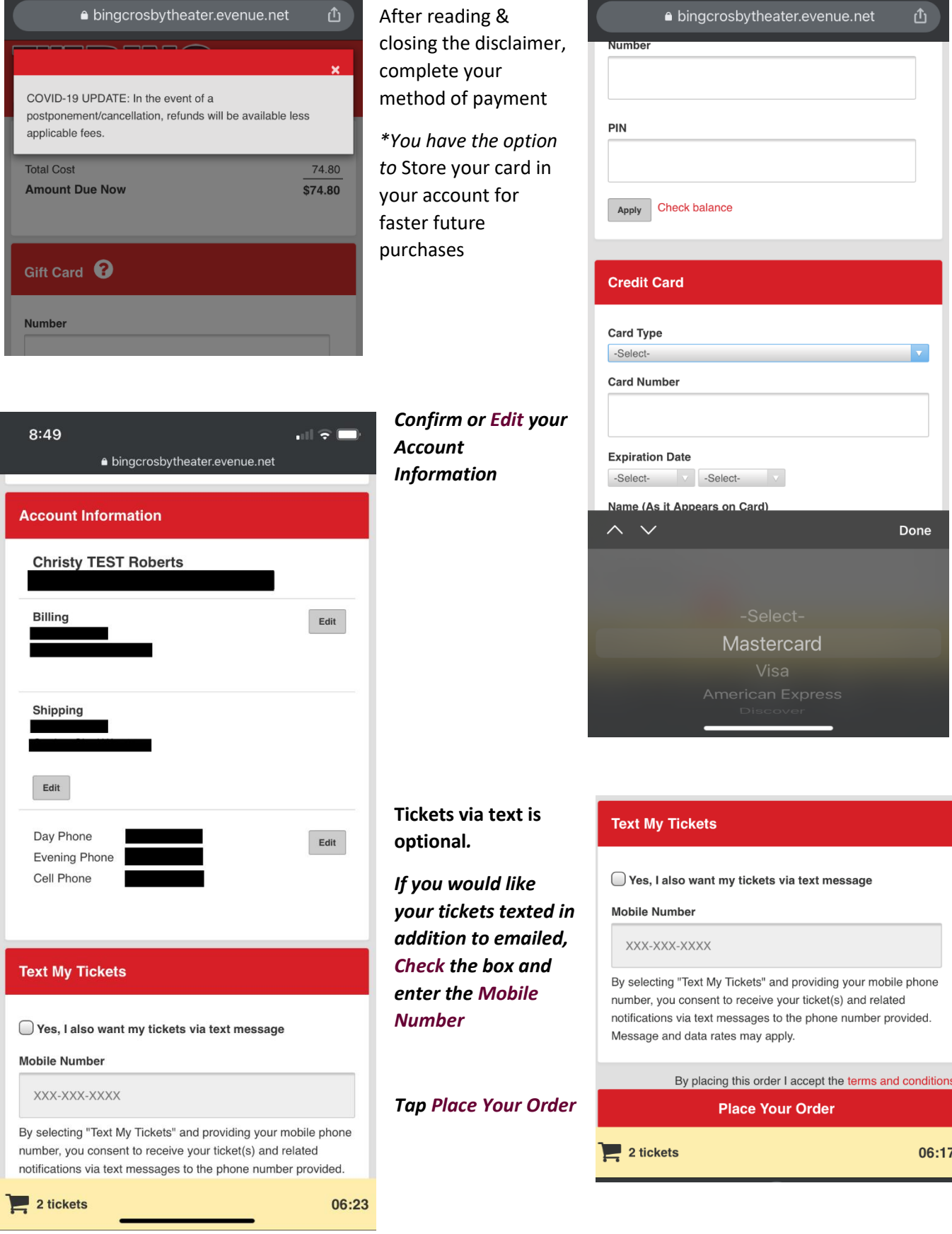

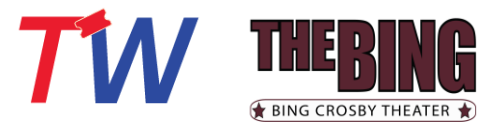

*Upon successful payment, a* 

*You will also be emailed a* 

*confirmation of your order*

*will display*

*confirmation page* 

#### **Order Confirmation**

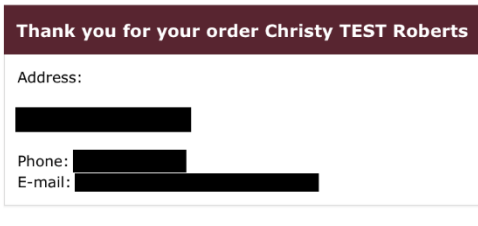

#### **General Information**

Return and Refund Policy: All sales are final upon completion of transaction. No Refunds/Exchanges.

Will Call: Tickets picked up at Will Call must be accompanied by a photo I.D. and credit card used to complete the transaction.

You will receive an e-mail confirmation shortly.

#### **Payment Information**

## *Thank you for your purchase and support of Bing Crosby Theater!*

*To manage your account and/or tickets, you can sign back int[o your account](https://bingcrosbytheater.evenue.net/cgi-bin/ncommerce3/EVExecMacro?linkID=twcorp-bct&evm=myac&entry=main.html&url=https%3A%2F%2Fbingcrosbytheater.evenue.net%2Fwww%2Fev_twcorp-bct%2Fss%2Fevenue%2F%23MyAccount%3FsiteId%3Dev_twcorp-bct%26locale%3Den_US%26linkID%3Dtwcorp-bct%26utm_source%3DTicketsWest%26utm_medium%3Dreferral) at any time. Please see the Manage My Account/Tickets FAQs for additional guidance.*

#### **Payment Information**

**Total Cost:** 

 $$0.00$ 

#### **Order Information**

**Account Number:** 571172 **Confirmation Number:** 571172--25212797 **Order Date:** Thursday, April 15, 2021 at 7:11 pm

#### **Ticket Purchases**

\*RESCHEDULED 8.14.21\* Nate Bargatze Saturday, August 14, 2021 at 9:30 pm **Bing Crosby Theater** 

Delivery Selection: Mobile Delivery

You will receive a separate email containing a link to download your mobile device ticket(s) to Apple Wallet or Google Pay. All orders will receive two emails - one confirming your order and a second containing the link to your mobile ticket(s).

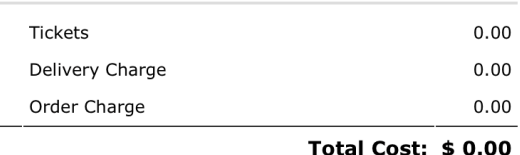

#### *Your Mobile/Print at Home ticket(s) email will come from [orders@ticketswest.com](mailto:orders@ticketswest.com)*

Your Mobile tickets are ready to download! Please click the link below to view and download your tickets. Click here for your tickets \*RESCHEDULED 8.14.21\* Nate Bargatze Please download your tickets to your phone prior to arriving at the venue and have them ready to scan upon entry. Each ticket is individually barcoded and required for admission.

*Your Confirmation email will come fro[m orders@ticketswest.com](mailto:orders@ticketswest.com) as well.* 

*Open your ticket email on your phone and tap the link to download your tickets to either the Apple Pass or GooglePay (digital wallet).* 

**To return to The Bing Crosby Theater page, simply close this tab in your browser or, click [here!](http://www.bingcrosbytheater.com/)**